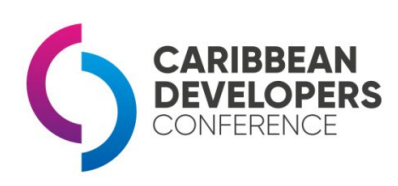

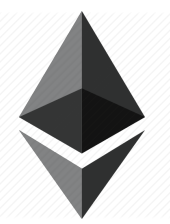

Ethereum Workshop for Web Developers

# Setting up your environment

## **Context**

These instructions will help you setup the basic environment on your laptop (PC or MAC) before the workshop. Please proceed with installation in order to improve your experience during the event.

#### **Introduction**

The workshop will cover the basics of interaction with the Ethereum blockchain. Don't worry if you've never written solidity before, the syntax is very similar to javascript, and any interfaces we create will be done using known web development tools.

#### **Requirements**

- 1. Install Node.js ([https://nodejs.org\)](https://nodejs.org/). We will need it to invoke some command line tools, and for basic scaffolding of our web application.
- 2. Install Metamask on Chrome or Firefox [\(https://metamask.io](https://metamask.io/)) This plugin will allow you to interact with ethereum contracts from your browser.
- 3. Install Ganache [\(https://truffleframework.com/ganache\)](https://truffleframework.com/ganache) Ganache is an emulator of the ethereum blockchain and will allow us to deploy, test, and debug smart contracts locally
- 4. Install Visual Studio Code (<https://code.visualstudio.com/>)

In reality, you can use the code editor of your choice, but vs code already comes with great support for ethereum development. Here are some recommended plugins:

- <https://marketplace.visualstudio.com/items?itemName=JuanBlanco.solidity>

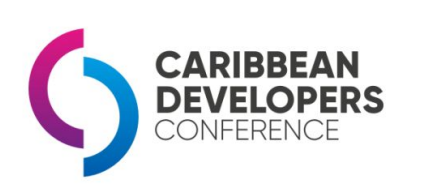

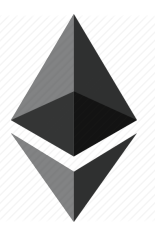

Ethereum Workshop for Web Developers

- [https://marketplace.visualstudio.com/items?itemName=idrabenia.solidity-solhin](https://marketplace.visualstudio.com/items?itemName=idrabenia.solidity-solhint) [t](https://marketplace.visualstudio.com/items?itemName=idrabenia.solidity-solhint)

5. This is not a requirement, but If you feel adventurous and want to interact with the real thing, Download parity ([https://www.parity.io/ethereum/\)](https://www.parity.io/ethereum/)

Parity is an ethereum client and you can use it to sync the blockchain on your machine. Be sure to start it in **warp [mode](https://wiki.parity.io/Getting-Synced)** to only sync current state (13 GB) and avoid downloading the entire history of the chain to your PC  $(\sim 1TB$  so far!)

### **Questions / Support**

I haven't setup a windows development environment for ETH development in more than a year and things move fast in the blockchain world. If you have trouble setting up any of the requirements do a quick google search, odds are someone else has already gone through the same pains.

If Google doesn't have any answers, you can reach me at **[aherrera@gmail.com](mailto:aherrera@gmail.com)**. I'll try to answer/help out as best as I can. My current time zone is -7 GMT (San Francisco, CA), be mindful of time differences.

Also, this is my personal email. As an attendant of the CDC I trust you with it, please don't share it publicly.